## **Supplier Integrity: Supplier Hub Training**  *Vendor: Create Addresses*

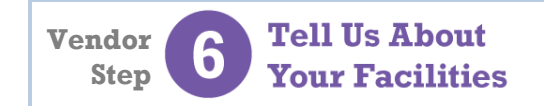

For more, *click here* to visit the Supplier Hub Help, and open the **Supplier Hub Overview**

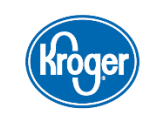

This guide provides instruction on how to complete the **Address Details** within the **Create a Facility Address** portion of the Supplier Hub vendor on-boarding process.

## **Create Address Details Screen**

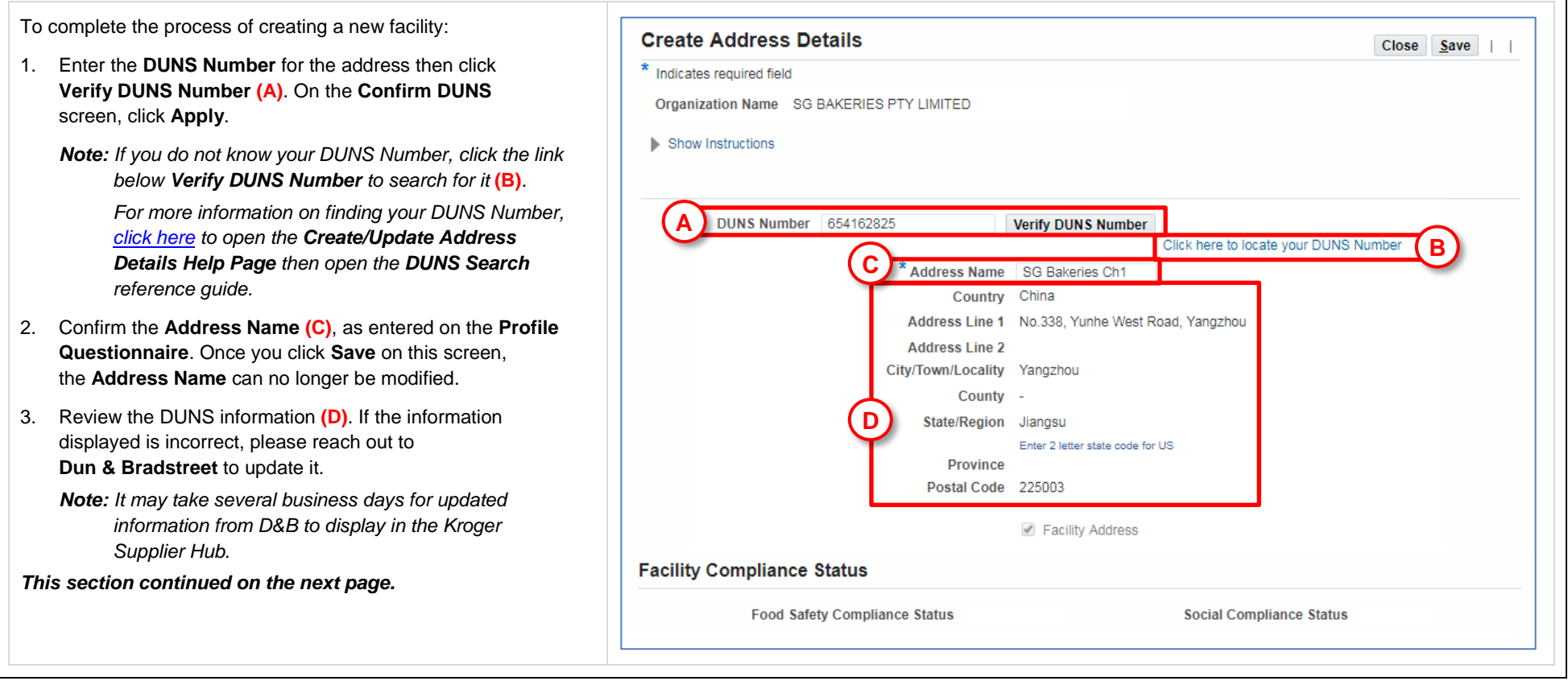

## **Create Address Details Screen**

4. If this facility is located outside the United States, the **Import Questions** section displays **(E)**. Indicate who owns the product at the time of entry into the United States, the responsible party for import duty fees for shipments from the facility, and whether your company has a US presence.

Foreign suppliers can be the U.S. agent or U.S. representative for product they supply if they have any branches, divisions, regional headquarters, or other operations in the U.S.

- 5. If you indicated in the **Profile Questionnaire** that you do not own or have a controlling interest in this facility, the **Supplier Information** section displays **(F)**. Enter the information for your contact at this facility.
- 6. Once all information is entered and correct, click **Save (G)**. The information is saved and the **Update Address** screen displays.

*For more information on the Update Address screen, [click here](https://www.thekrogerco.com/vendors-suppliers/supplier-hub/supplier-hub-help/create-update-address-details/) to open the Create/Update Address Details Help Page then open the Update Address reference guide.*

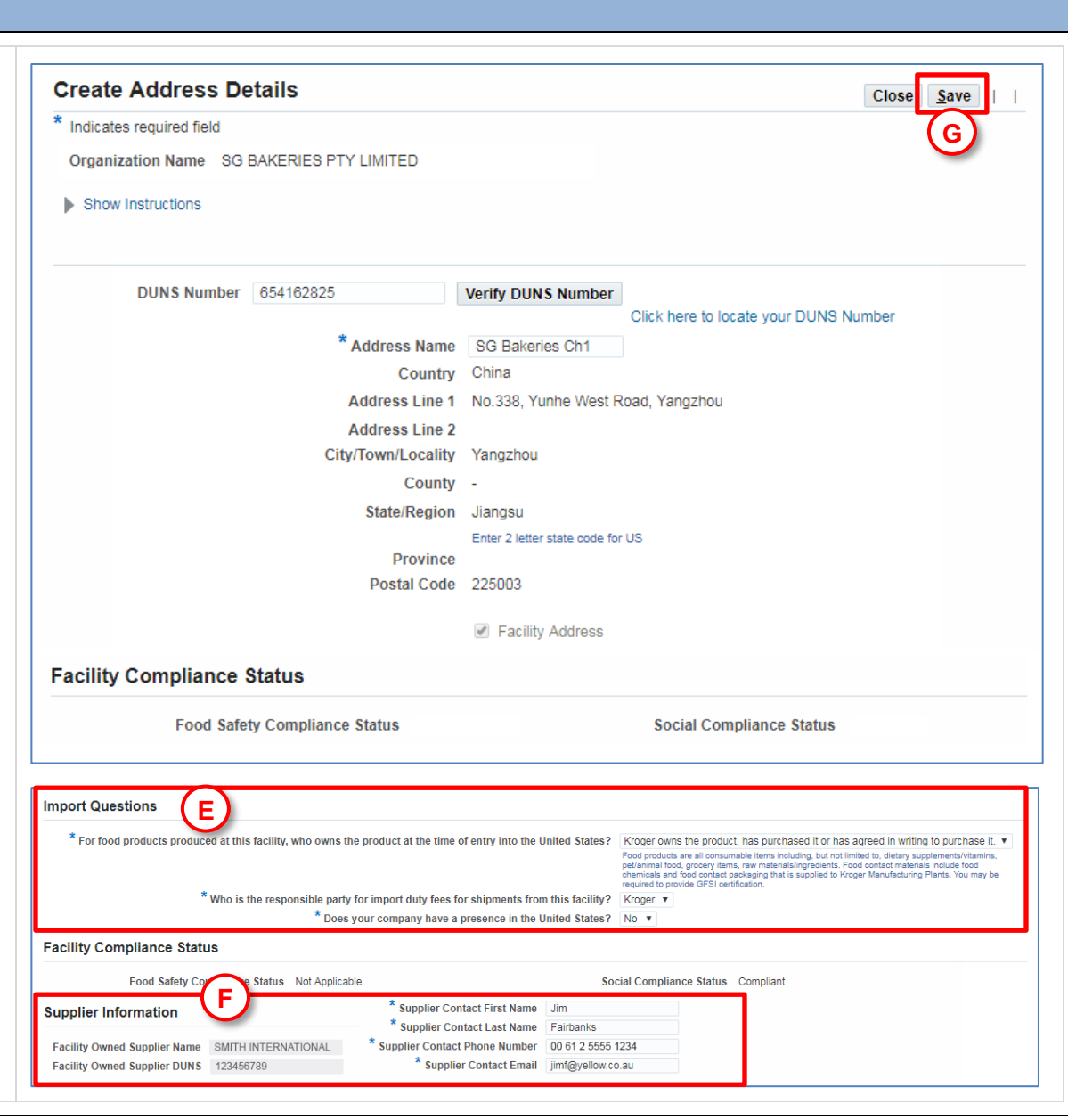

**Tell Us About Your Facilities** 

**Vendor Step** For more[, click here](https://www.thekrogerco.com/vendors-suppliers/supplier-hub/supplier-hub-help/) to visit the Supplier Hub Help, and open the **Supplier Hub Overview**

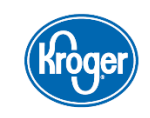